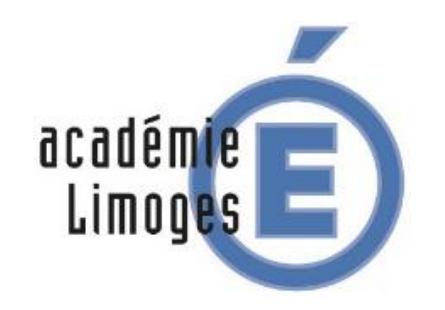

# **Guide du candidat**

# **Dématérialisation du livret 2**

**Académie de Limoges**

Académie de Limoges - Guide du Candidat - V 1.1 – Juin 2019

Dans le cadre de sa politique de développement durable et d'essor du numérique, le ministère de l'Education Nationale a souhaité que le dépôt des livrets 2 soit dématérialisé.

Désormais, le candidat doit déposer son livret 2 sous forme de fichier numérique au format PDF sur la plateforme FranceVae.

### **Le dépôt du livret 2 est possible sous 2 conditions :**

- avoir un compte sur FranceVae,

- avoir une recevabilité ou une prolongation de recevabilité valide ; c'est-à-dire datant de moins de 3 ans à la date de dépôt.

# *PROCEDURE*

### **Se connecter à** *FranceVae* **avec son adresse mail et mot de passe**

**https://www.francevae.fr/**

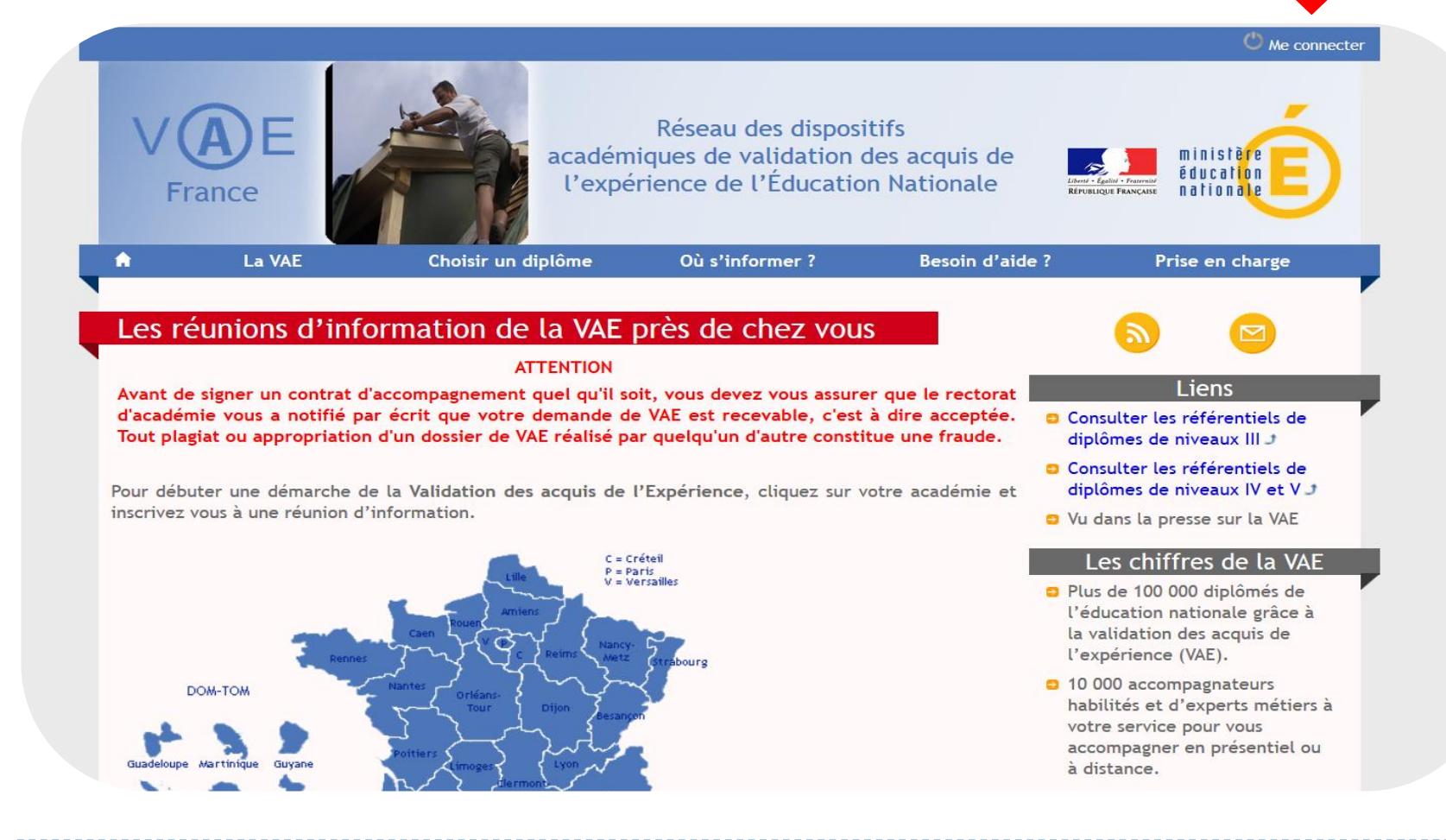

### *Vous arrivez sur « mes informations » dans votre espace candidat*

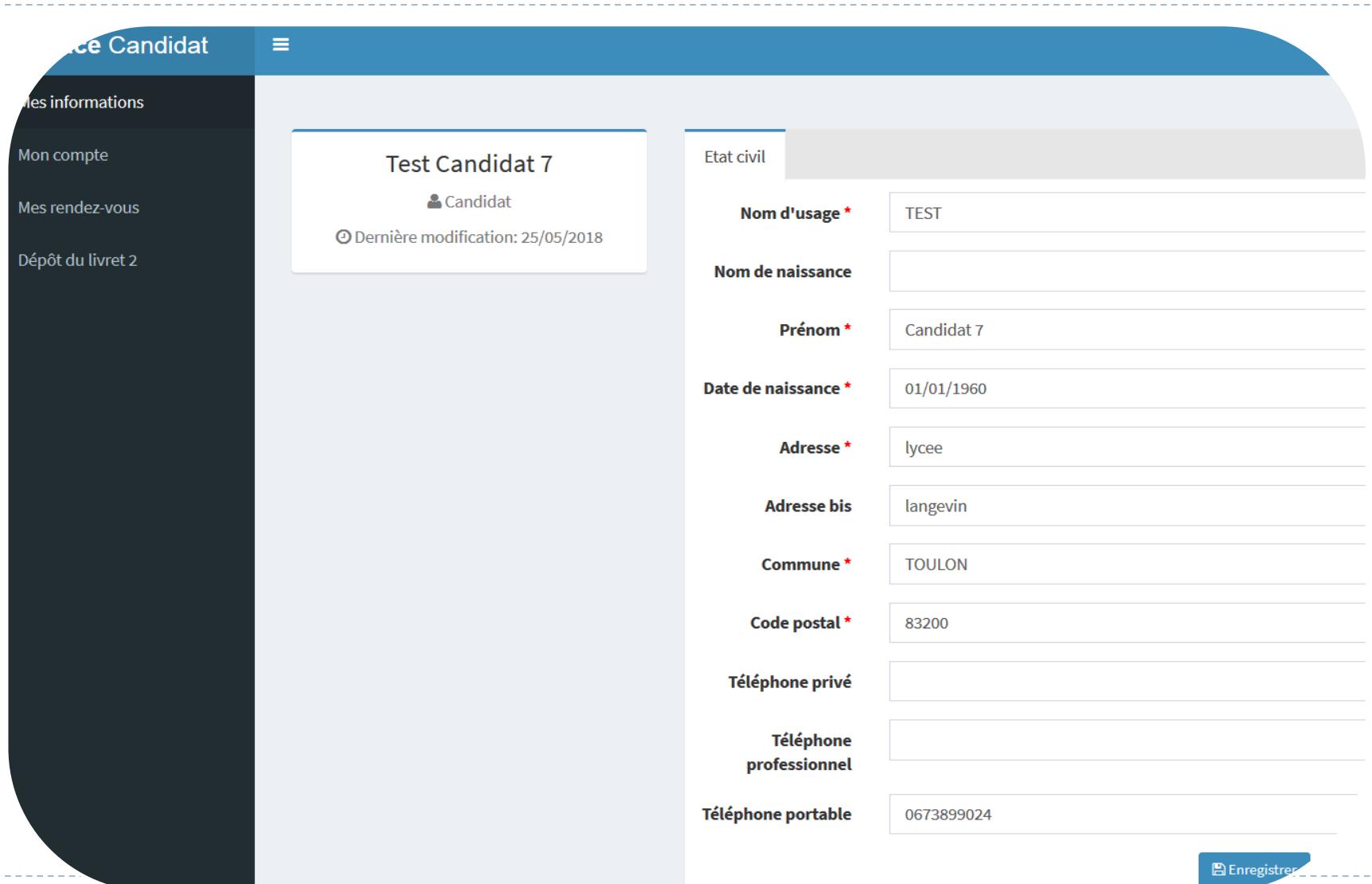

*Si vous avez des modifications à effectuer (changement d'adresse, téléphone…) vous devez les enregistrer sinon, passez à l'étape suivante*

## *Vous sélectionnez « Dépôt du livret 2 »*

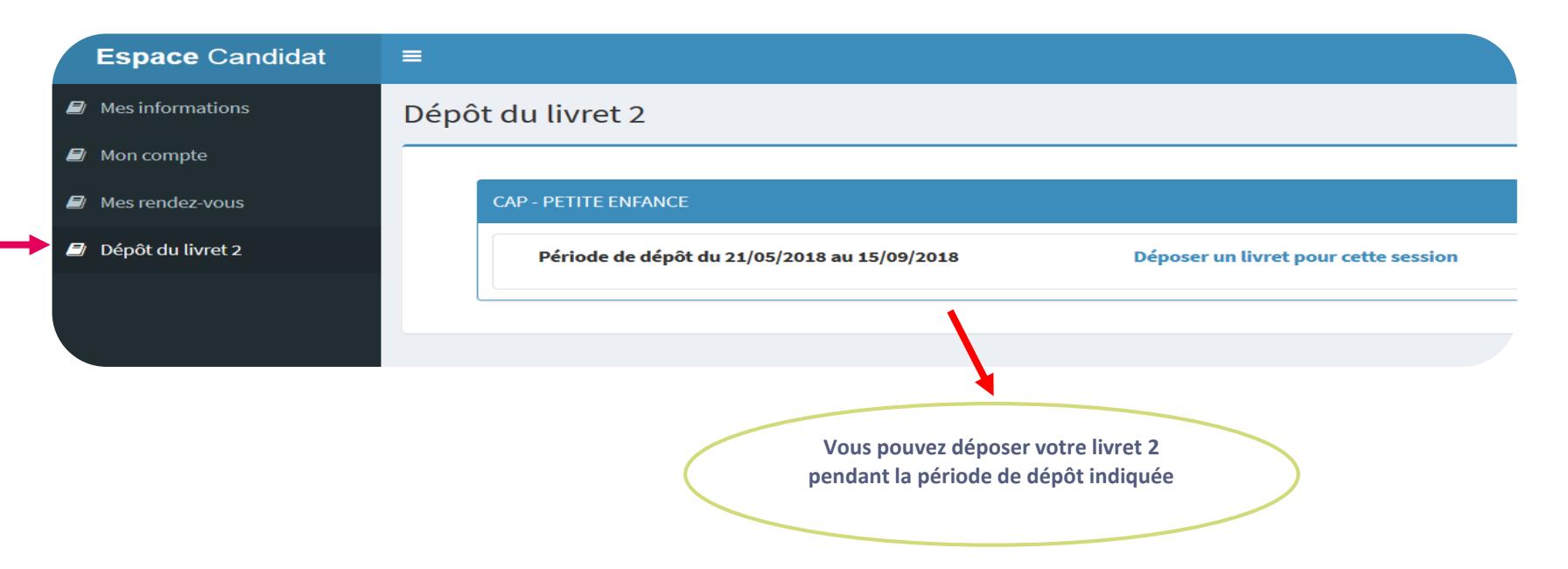

# A**vant** de **déposer votre livret 2, assurezvous** qu'il soit en **un seul fichier PDF** (livret 2 + annexes)

**Pour transformer gratuitement un fichier word en PDF : <https://smallpdf.com/fr/convertisseur-pdf>**

**Pour fusionner gratuitement plusieurs fichiers :** 

**<https://smallpdf.com/fr/fusionner-pdf>**

## Une fois votre fichier PDF prêt à être déposé

épôt du livret 2

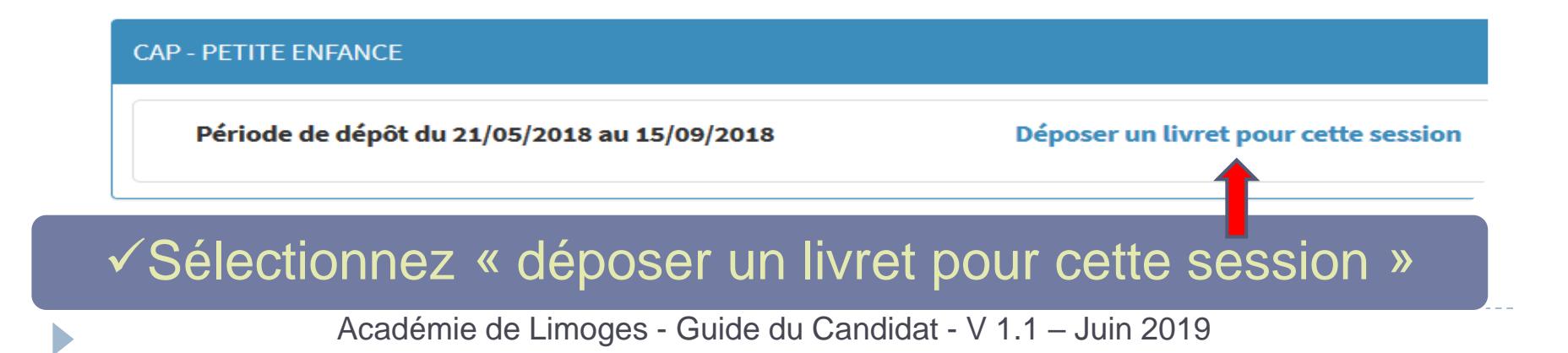

### Procédure de dépôt du livret 2 :

Vous ne pouvez déposer votre livret 2 qu'en un seul fichier au format PDE (livret et annexes).

Vous trouverez ci-dessous le lien pour télécharger le "guide du candidat" :

https://drive.google.com/file/d/1sADOEfUWbfAHKyfdPsvOLn5-7PJr690b/view?usp=sharing

Cordialement,

#### L'équipe du DAVA

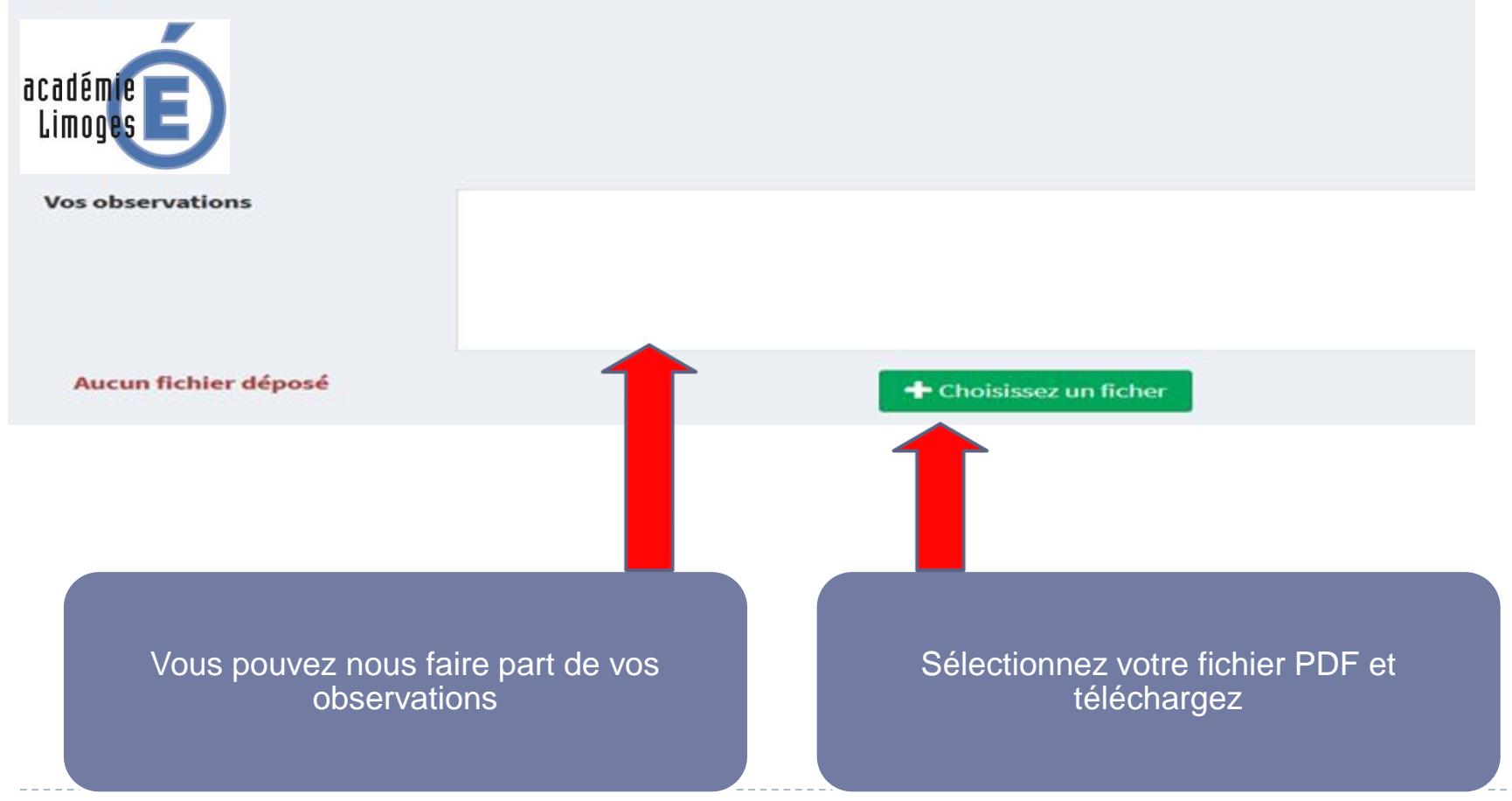

Académie de Limoges - Guide du Candidat - V 1.1 - Juin 2019

#### Procédure de dépôt du livret 2 :

Vous ne pouvez déposer votre livret 2 qu'en un seul fichier au format PDF (livret et annexes). Vous trouverez ci-dessous le lien pour télécharger le "guide du candidat" :

https://drive.google.com/file/d/1sADOEfUWbfAHKyfdPsvOLn5-7PJr690b/view?usp=sharing

#### Cordialement,

#### L'équipe du DAVA

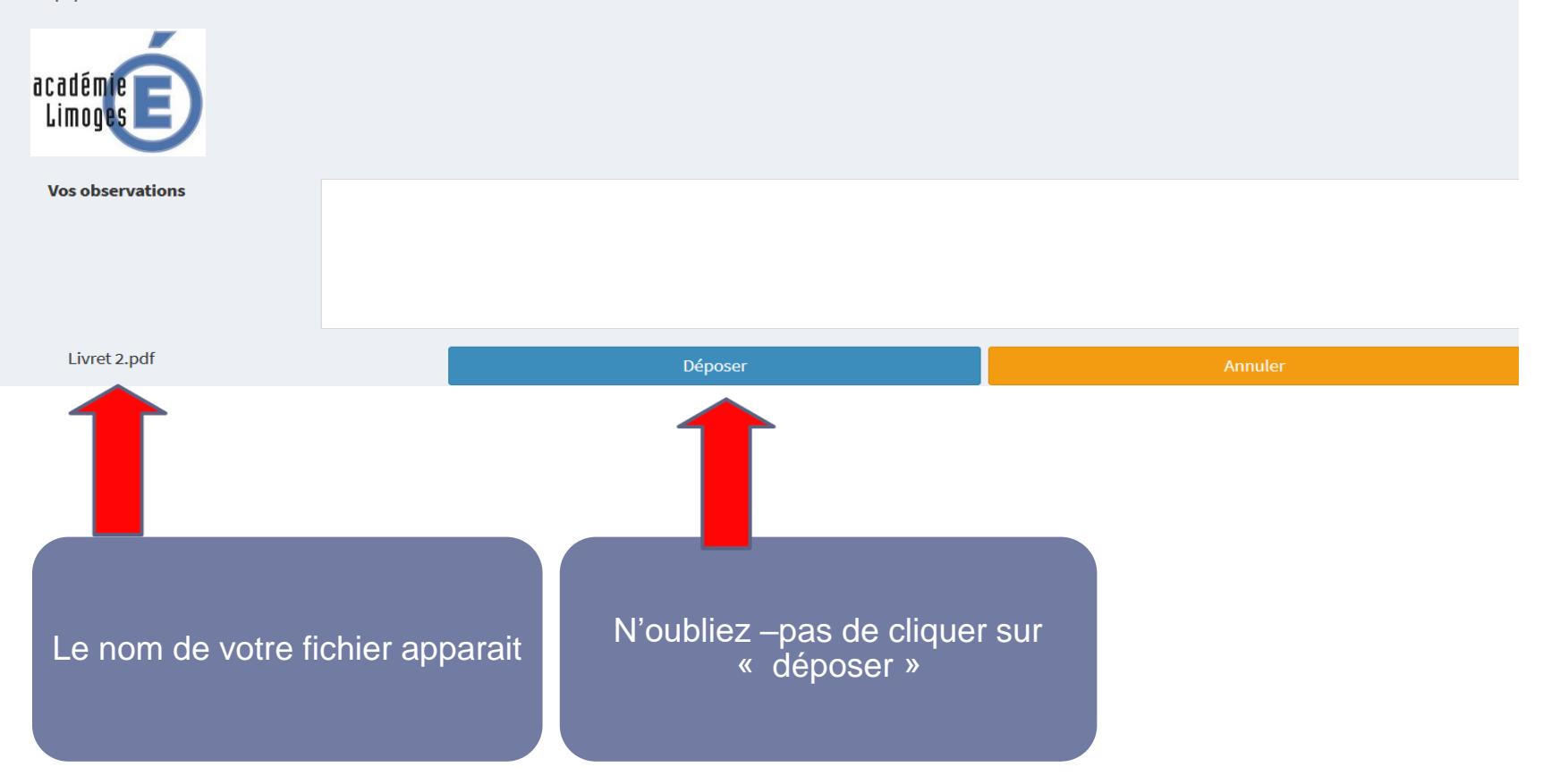

Académie de Limoges - Guide du Candidat - V 1.1 - Juin 2019

### *Une fois votre fichier téléchargé, un message de confirmation apparait.*

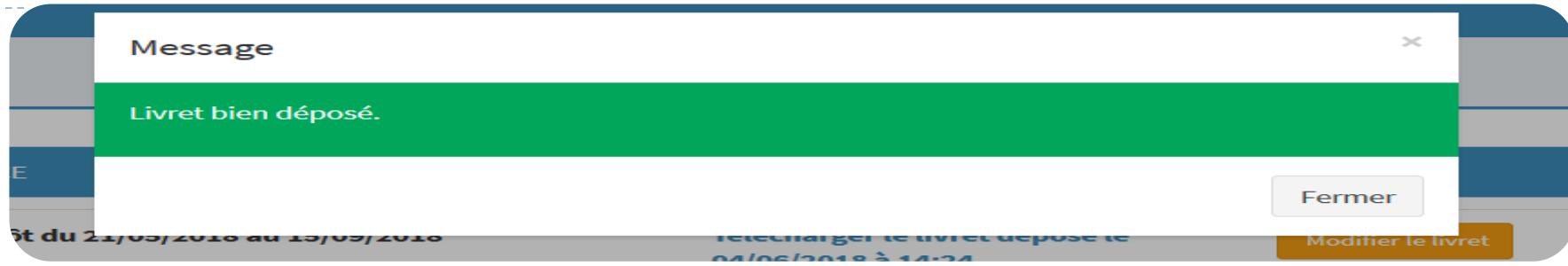

### Dépôt du livret 2

**CAP - PETITE ENFANCE** 

Période de dépôt du 21/05/2018 au 15/09/2018

Nombre de pages: 40

Télécharger le livret déposé le 04/06/2018 à 14:24

Modifier le livret

La date, l'heure du dépôt et le nombre de pages s'affichent

**Vous avez la possibilité de modifier votre fichier pendant toute la période de dépôt. Vous pouvez télécharger à tout moment le livret** 

**déposé.**

Vous recevrez par mail un accusé de réception (pensez à consulter vos spams)